# 演劇支援システム「素敵な劇しま SHOW」の開発・実践 生産システム工学専攻 矢倉 章恵, 指導教員 江崎 修央

### Development of the Staging System using PowerPoint and Kinect Akie YAGURA, Nobuo EZAKI

Advanced Course of Production System Engineering, National Institute of Technology, Toba College

**Abstract** When a play is produced, whether large or small, it often face difficulties. For example, preparation, stage lighting, and sound design take too long and are too costly. Also, staging a complicated performance is hard. Therefore we developed a staging system using PowerPoint and Kinect. It can be used by anyone and makes plays easier using a dedicated device. By projecting slides made with the Add-in, this system adorns a stage. Also, the system can detect players' actions with Kinect and projects effects that are suitable for the actions. This system uses the Add-in because it is easy for a user of PowerPoint. It is thought that this system will help reduce time, cost and manpower. Furthermore, anyone makes plays easier for extend in expression of play. This system enables breakthrough plays.

**Keyword** Staging System, Kinect, PowerPointt, Microsoft Azure

#### 1. はじめに

現在行われている劇は,規模の大小を問わず様々な 問題がある.例えば小学校での小規模な劇の場合,大 道具の制作に時間がかかり練習時間の確保が難しい. また,素人には迫力のある演出ができない.一方,劇 団での大規模な劇の場合,照明,大道具,音響などは 外部委託のため莫大な費用がかかる[1].また,それら を扱うための専門的な技術を習得しなくてはならない. 更にプロの複雑な動きに合わせた演出は演出家との緻 密な練習が必要なため実現が困難である.

他にも劇の中には,演者が観客に声をかけ劇へ参加 させる演出がある.この演出でもいくつか問題点があ る.例えば小学校で行う劇の場合,観客を巻き込んだ 劇の演出の練習は児童には難しい.一方で劇団での劇 の場合、観客全員が参加できる演出は膨大な費用がか かり,また準備にも多くの時間を必要となる. また、 観客参加の演出は劇だけにとどまらずライブでも活用 されている.現在行われている観客参加の演出では, スマートフォンを用いた演出がある[2].この演出にも やはり莫大な費用と時間が必要である.つまり,どの ような形式の劇であれ,多くの費用,人手,時間が必 要であることが分かる.

本稿では、劇の演出支援システム「素敵な劇しま SHOW」について述べる.これは,モーションセンサ とプロジェクタを用いた演出支援と,スマートフォン を用いた観客参加型の演出支援が行えるシステムであ る.

# 2. システム概要と構成

2.1. 構成

「素敵な劇しま SHOW」とは,PowerPoint を利用し て劇の背景や演出の作成を行い,その映像をプロジェ クタで投影することで劇を支援するシステムである. 本稿では PowerPoint のスライドに配置する図や写真の ことを「小道具」と呼び、これらの小道具を任意のタ イミングで動かすことを「演出」と呼ぶ.

システムの構成を図1に示す. 本システムはモーシ ョンセンサ,PC,プロジェクタ,そして観客の持つス マートフォンで構成されている.

まず,モーションセンサが舞台上で劇を行う演者を 取得し,演者の位置や動きといった骨格データを PC へ 送信する. 次にモーションセンサで取得されたデータ を元に,PC で PowerPoint を用いて演出を生成・実行 する. 最後に, PowerPoint のスライドショーの映像を プロジェクタで舞台へ出力し投影を行う.モーション センサによる演出の詳細については 3 章にて述べる.

観客参加型の演出は,観客がスマートフォンを「振 る」または「タップ」するといった動作を行うと観客 参加型の演出の要求が PC へ送信され,PC はその要求 に応じた演出を実行する.利用できる観客参加の演出 の詳細は 4 章にて述べる.

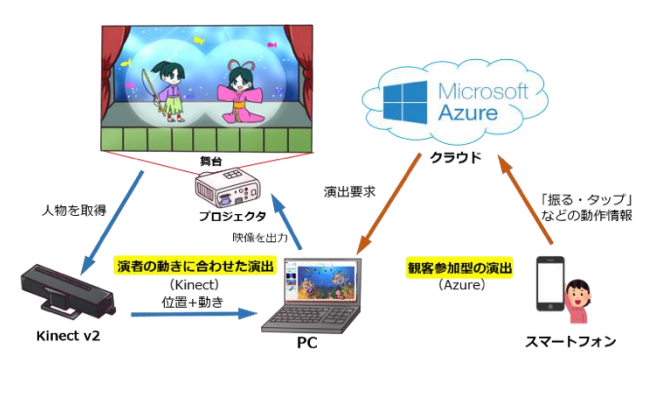

図1 システムの構成

演出は独自開発したアドインをインストールする ことで利用可能となる.インストールを行うと, PowerPoint のリボンに図 2 のような[演出]というタブ が追加され,独自の機能を利用できる.

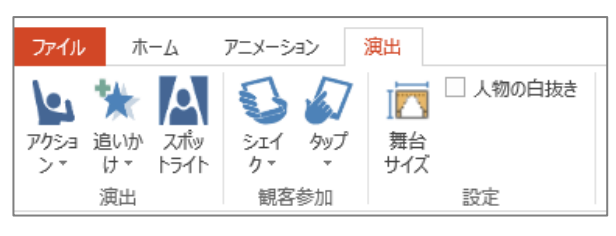

図2 追加された[演出]タブ

#### 2.2. **PowerPoint** のアドイン構成

標準の PowerPoint 上では Kinect を接続して動き検 出などを利用することは不可能である.そこで本シス テムではその両者を繋げるための独自のアドインを開 発した (図 3).

このアドインには 2 つの機能が搭載されている.1 つ目はリボンビジュアルデザイナーで PowerPoint のリ ボンに[演出]タブの追加を行う機能である.これによ り PowerPoint 上での UI 部分を実装している.

2 つ目は演出生成モジュールでの演出の生成・実行 機能である.演出の利用方法については 3 章と 4 章に て述べる.

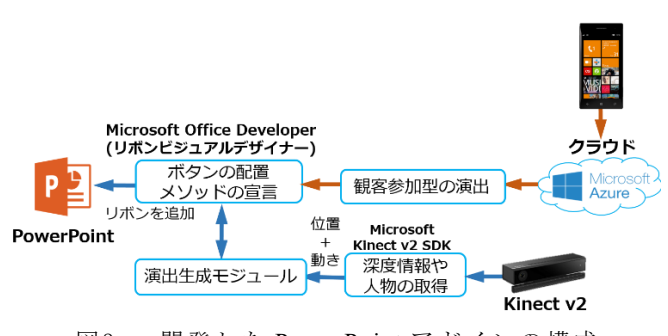

図3 開発した PowerPoint アドインの構成

### 3. Kinect を用いた演出搭載

#### 3.1. アクション

「アクション」とは,演者が決まった動作を行うと, 予め設定してあったアニメーションが再生される演出 である.

設定方法として,まずスライドに使用したい小道具 を挿入し,小道具に対し任意のアニメーションを追加 する(図 5).次に挿入した小道具をクリックで選択し, [開始のタイミング]をクリックする.するとメニュ ー(図 6) が表示されるので, 任意のアクションを選 択する.この設定により,「アクション」の演出を利用 することができる.

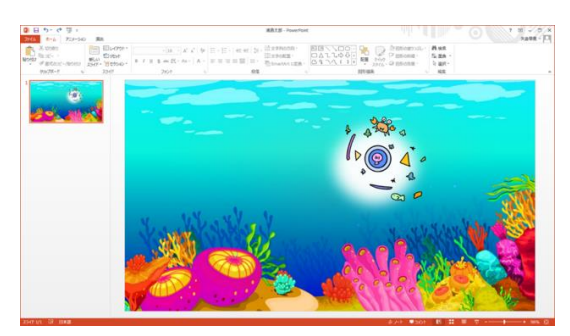

図4 小道具が挿入されたスライド

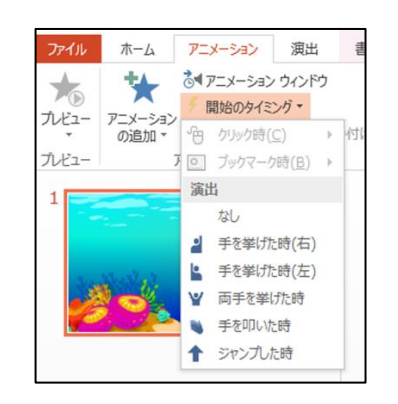

図5 [開始のタイミング]のメニュー

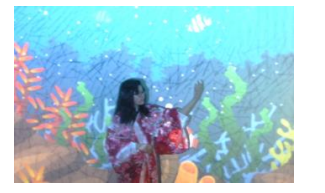

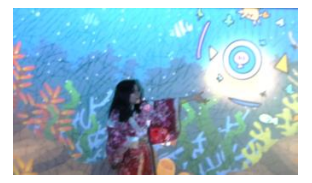

(a)右手を挙げる (b)小道具が出現する

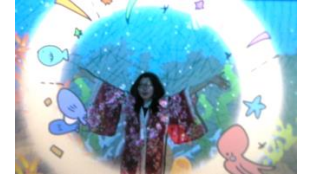

(c)さらに両手を挙げると小道具が出現する 図6 乙姫が舞を踊るシーン

#### 3.2. 追いかけ

「追いかけ」とは,小道具が演者を追従する演出で ある.

設定方法は,「アクション」と同様に,まずスライド に使用したい小道具を挿入する.次に[演出]タブを選 択し,[演出]リボンの中にある[追いかけ]ボタンをクリ ックする.するとメニュー(図8)が表示されるので, 「追いかけ」の対象にしたい体の部位を選択する.

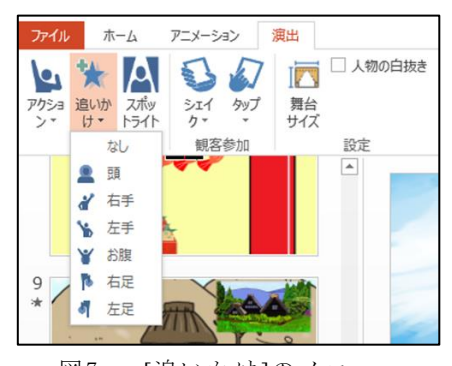

図7 [追いかけ]のメニュー

「追いかけ」の実際の使用例を図9に示す. このよ うに,選択した体の部位に合わせて小道具が追従する.

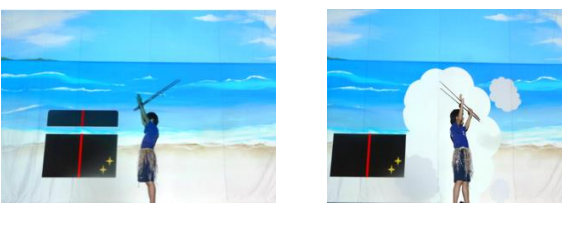

(a)玉手箱を開ける (b)煙が出現する

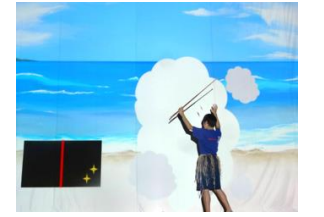

(c)浦島太郎が移動しても煙は追いかける 図8 浦島太郎が煙に包まれるシーン

#### 3.3. スポットライト

「スポットライト」は,演者にスポットライトを照 射する演出である.

設定方法としては,まず[演出]タブを選択する.次に 「スポットライト」を追加したいスライドをクリック して選択する.スライドを選択後,[スポットライト]ボ タン(図 10)をクリックする. すると「スポットライ ト」のマークがスライドに表示される(図 11).

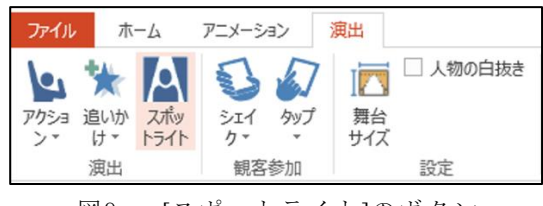

図9 [スポットライト]のボタン

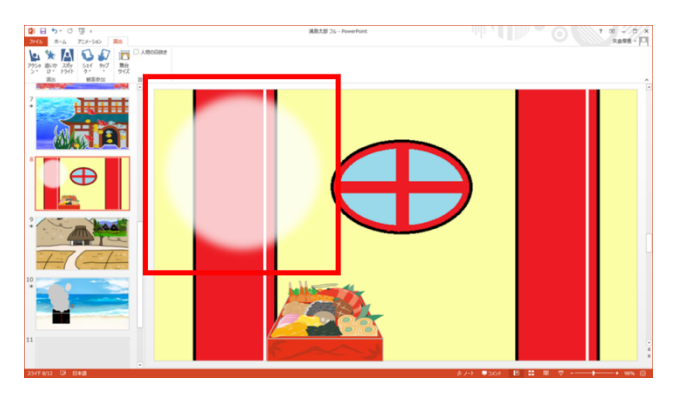

図10 マークが表示されたスライド

スポットライトの実際の使用例を図 12 に示した. このように演者が舞台に登場するとスポットライトが 出現し,演者の動きに合わせてスポットライトが移動 する. また、演者が舞台から退場するとスポットライ トは消失する.

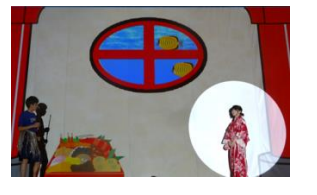

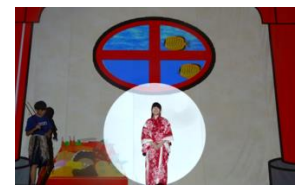

(a) スポットライトで 照らされる

(b) 動きに合わせてス ポットライトが追従 図11 乙姫様の登場シーン

### 4. スマートフォンを用いた演出搭載

#### 4.1. シェイク

「シェイク」は,観客がスマートフォンを振ること で劇に参加できる演出である.

設定方法としては,まずスライドに使用したい小道 具を挿入する.次に[演出]タブを選択し, [シェイク] ボタンをクリックする.ここで,リスト型のメニュー (図 13)が表示されるので,今回は[アピール]を選択し た例を示す. [アピール]は我々が独自に開発したアニ メーションで,ランダムな位置に小道具を出現させる ことができる.[アピール]の選択を行うと PowerPoint の右側に観客参加ウィンドウ(図 14)が表示されるの で,「シェイク」やアニメーションの詳細な設定を行う.

「シェイク」の実際の使用例を図 15 に示す.観客は

観客参加ウィンドウに表示されている URL の Web サ イトにアクセスし,スマートフォンを振るだけで設定 した演出が行われる.

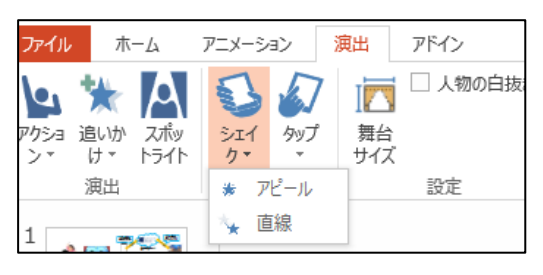

図12 [シェイク]のメニュー

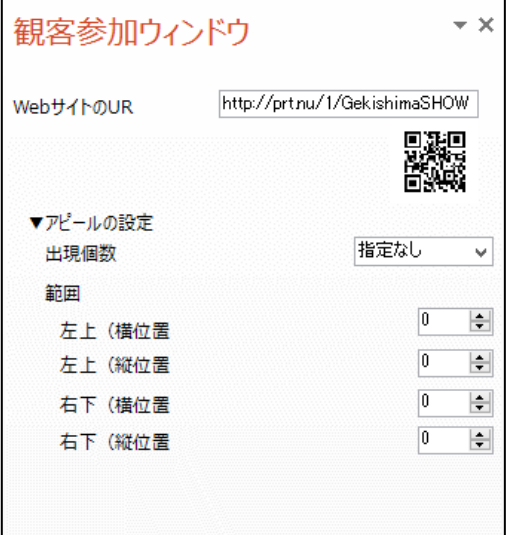

図13 観客参加ウィンドウ

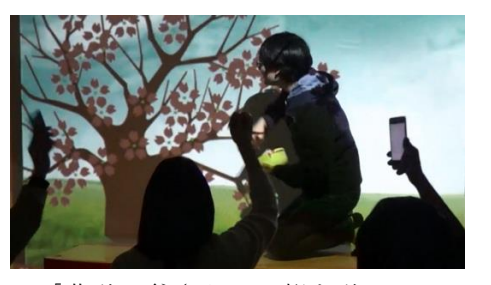

図14 「花咲か爺さん」の桜を咲かせるシーン

#### 4.2. タップ

「タップ」は、観客が Web サイトにアクセスしスマ ートフォンの画面をタップすることで劇に参加できる 演出である.

設定方法は「シェイク」と同様に,まずスライドに 使用したい小道具を挿入する. 次に[演出]タブを選択 し, [タップ]ボタンをクリックする.するとメニュー

(図 16)が表示されるので,今回は[直線]を選択する. [直線]は小道具を指定した座標へ移動するアニメーシ ョンである. [直線]を選択すると PowerPoint の右側に 観客参加ウィンドウが表示されるので詳細な設定を行 う.

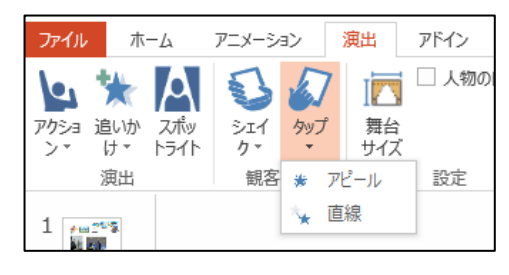

図15 [タップ]のメニュー

タップの実際の使用例を図 17 に示す. 観客は専用 URL の Web サイトにアクセスし,スマートフォンの 画面をタップするのみである.

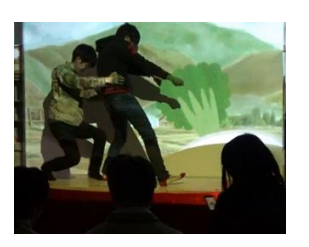

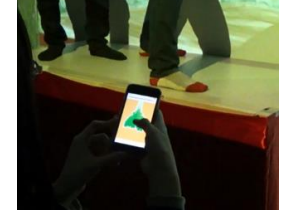

(a)カブを引き抜く (d)観客がスマートフ

ォンをタップ

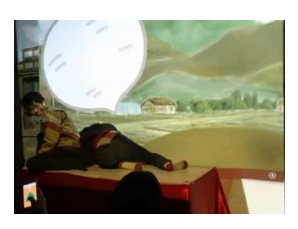

(c)カブが抜ける 図16 「大きなカブ」でカブを引き抜くシーン

#### 5. 実現方法

#### 5.1. **Kinect** による演出の実現方法

各種演出の実装には Kinect で取得した演者の骨格情 報を使用している.「アクション」では,設定された「ア クション」と演者の動き,即ち「ジェスチャー」が正 しいかどうか判定を行い,正しければ予め設定された アニメーションを再生する.ジェスチャーは演者の骨 格情報の座標を比較することによって検出を行ってい る.例えば,「右手を挙げる」というジェスチャーを考 える. Kinect で取得した演者の右手の Y 座標が頭の Y 座標より高い位置にあれば「右手を挙げた」と判定し, アニメーションを再生している.

「追いかけ」では,演者の骨格情報の内,指定した 体の部位の座標に合わせて小道具の追従を行っている.

例として演者の頭に追従する場合を考える.本システ ムでは使用する機材を設置した際に,「投影幅」と「投 影面から Kinect までの距離」を入力する必要がある. これらの値を考慮し,小道具の座標が演者の現在位置 に適切に合うよう計算し座標を変化させることで実現 している.

スポットライトでは演者の骨格情報の内,腹部に合 わせて投影を行っている.演者の動きに合わせたスポ ットライトの追従は,基本的には追いかけと同様のプ ログラムで実装されている.また,演者が Kinect の検 出範囲内に入ったらスポットライトを表示し,検出範 囲から外れたらスポットライトを非表示にすることに より,演者の入退場に合わせたスポットライトの演出 を実現している.

#### 5.2. 観客参加型演出の実現方法

開発した通信システムの構成を図 18 に示す. 本シ ステムは観客の持っているスマートフォンと,クラウ ド上に作成した通信中継サーバ,演出を実行する PC を 用いている.クラウドプラットフォームには Microsoft Azure[3]を使用した. 各クライアントはクラウド上の サーバに接続することで「素敵な劇しま SHOW」の観 客参加の演出を利用することが可能になる.

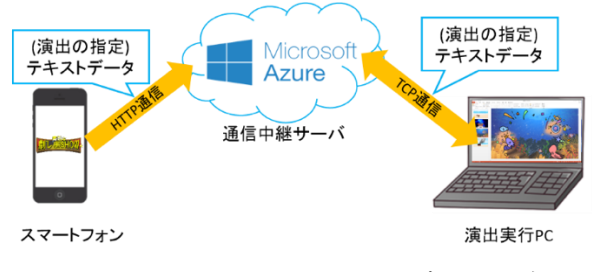

図17 スマートフォンを用いたデータの流れ

通信中継を行うサーバプログラムはクラウドの仮 想マシンに配置されている.通信中継サーバでは,演 出実行 PC からの接続要求を非同期で待機し続ける. 接続要求を受け取った後はコネクションを保ち続ける. 端末からは演出の指定であるテキストデータを通信中 継サーバにポストする.この時,通信中継サーバは非 同期でデータの受信待機を行って,複数の端末からの 操作を可能にしている.そして,端末から受け取った テキストデータは通信中継サーバと演出実行 PC が接 続されている場合のみ演出実行 PC に送信され、受け 取ったデータに対応した演出が PowerPoint で実行され る.

#### 6. システムの実践例

#### 6.1. 今一色小学校での利用

2017 年 3 月 25 日,伊勢市立今一色小学校の閉校式 にて、本システムを利用した演出を行った (図 18).

閉校式の利用にあたって,約 2 ヶ月間準備を行った. まず,今一色小学校の先生とミーティングを行い,ど のような内容の演出を行うのか,それに伴って必要な 機能は何かを決定した.要件が決定した後は,児童の 写真や学校生活の動画を撮影し,演出に必要な素材を 収集した.演出用映像の製作を進めながら閉校式の練 習にも参加し,演出のイメージの相違が無いか随時確 認を行いながら作業を進めた.

演出として,児童の呼びかけに合わせてスクリーン 上に写真が映るというものを作成した.また,学校関 係者からのビデオレターをまとめた動画と,学校生活 の振り返り動画の作成も行った.

閉校式当日は児童や学校関係者以外にも,地域の住 民も大勢集まり,その中での披露となった.

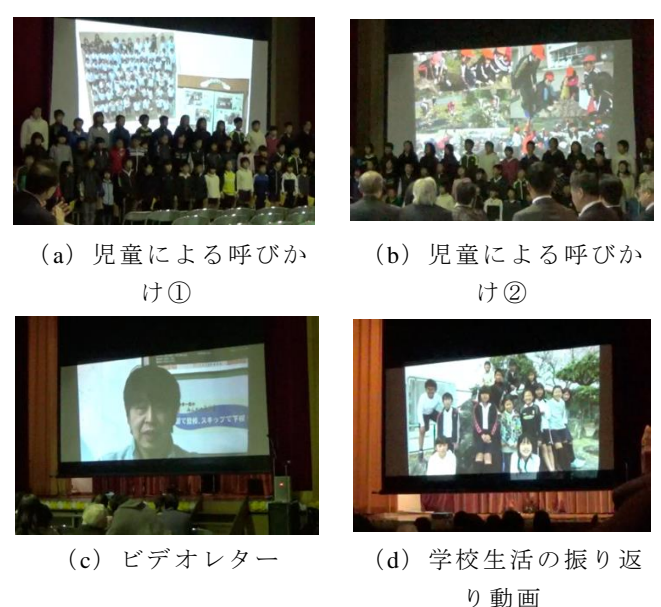

## 図18 閉校式の様子

6.2. かたらづかでの利用

2017 年 7 月 9 日,鳥羽のかたらづか劇団による「攻 玉伝!」の劇が行われ、その中で本システムを利用し た演出を行った(図 19).

それに伴い,本番の 2 ヶ月前から準備と練習を開始 した. 実際のステージでの練習を行いながら、台本を 元に演出のタイミングの確認や必要な映像の製作を進 めた.

演出として,劇のシーンに合わせた背景がスクリー ン上に投影されるというものを作成した.例えば室内 で会話するシーン(図 19(a))では,ステージに室内 の写真を投影している.写真だけでなく,嵐の海のシ ーン (図 19 (b)) のように, 雨が打ち付け波がうねる 動画をスクリーン上に投影するという演出も行った. こういった動画を投影するという演出を用いることで, 劇により迫力を持たせることができた.

この劇団は今までは背景などの大道具を何ヶ月も かけて用意していたが,本システムを使うことで大道 具の準備をする手間や時間をほとんど無くすことがで きた.

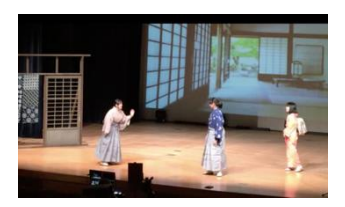

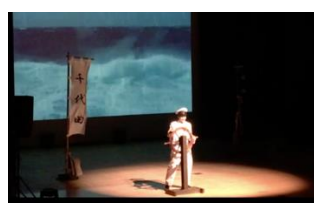

(a)室内で会話するシ ーン

(b)嵐の海のシーン

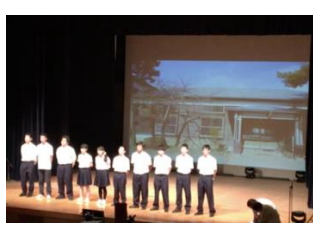

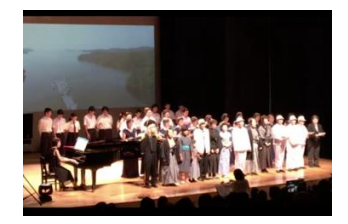

(c)校歌斉唱のシーン (d)役者全員で合唱 図19 劇の様子

#### 6.3. 東京都小学校での利用

2017 年秋には,東京都北区立滝野川第二小学校へ本 システムの提供を行った.本システムを導入するため のインストーラーを作成し,ダウンロード及びインス トールの対応を行った.また,各演出の使い方をまと めたマニュアルを作成し送付した.

#### 7. まとめと今後の課題

モーションセンサ,プロジェクタ,スマートフォン を用いた演劇支援システムの開発を行った. 更に、こ のシステムを各地で実運用し,その実用性を確かめる ことができた.今後も引き続き実運用を行うとともに, その中で明らかになった既存の機能の改善や,新たな 機能の検討を行っていく.

Kinect は 2017 年 10 月 25 日をもって生産が終了し ている.そこで,Kinect を用いることなく骨格抽出を 行えるシステムの開発が現在進められている.

例えば,ネクストシステム社の Vison Pose[4]という ものが挙げられる.これは,人工知能を使用し,web カ メラだけで人間の骨格を検出できるシステムである. 今後の発売に向けて開発中で、Kinect に代わる新たな 骨格抽出システムとして注目されている.

他にも,Apple 社の iPhone X の顔認証技術[5]が挙げ られる.これは,3 万以上の赤外線ドットを顔に投影 し,顔の深度マップを作成し,顔の正確なデータを読 み取る技術である. このように、赤外線による検出技 術も飛躍的に向上しており,更に機構の小型化も進ん でいる.

今後はこういった新たな技術を取り入れ,システム を改良していく必要がある.

#### 文

- [1] 株式会社アステム:"ASTEM 総合的なイベント企 画・制作 ", http://www.astem-co.co.jp/price.php, 2018 年 1 月 23 日参照
- [2] Youtube:"きゃりーぱみゅぱみゅ CM au「 Full Control Tokyo/Real 篇」", https://www.youtube.com/watch?v=fU-gl\_pvSGQ, 2018 年1 月 23 日参照
- [3] Microsoft: "Microsoft Azure", http://azure.microsoft.com/ja-jp/, 2018年1月23日参照
- [4] ネクストシステム:"【現在開発中】Kinect を使わない! WEB カメラと DeepLearning を使った骨格検出システム 『VisionPose』とは?", http://www.next-system.com/blog/2018/01/12/post-1181/,2018 年 1 月 23 日参照
- [5] Apple:"先進のFace ID テクノロジーについて", https://support.apple.com/ja-jp/HT208108,2018 年 1 月 23 日参照